# **[#](#page-0-0)** 文件操作功能 **V1.0** 帮助

## **1**、 设备简介

本功能构件通过调用文件操作程序,帮助客户完成对.ini 文件和.csv 文件的读写, 无需串口通讯和网口通讯

## **2**、 设备通讯参数

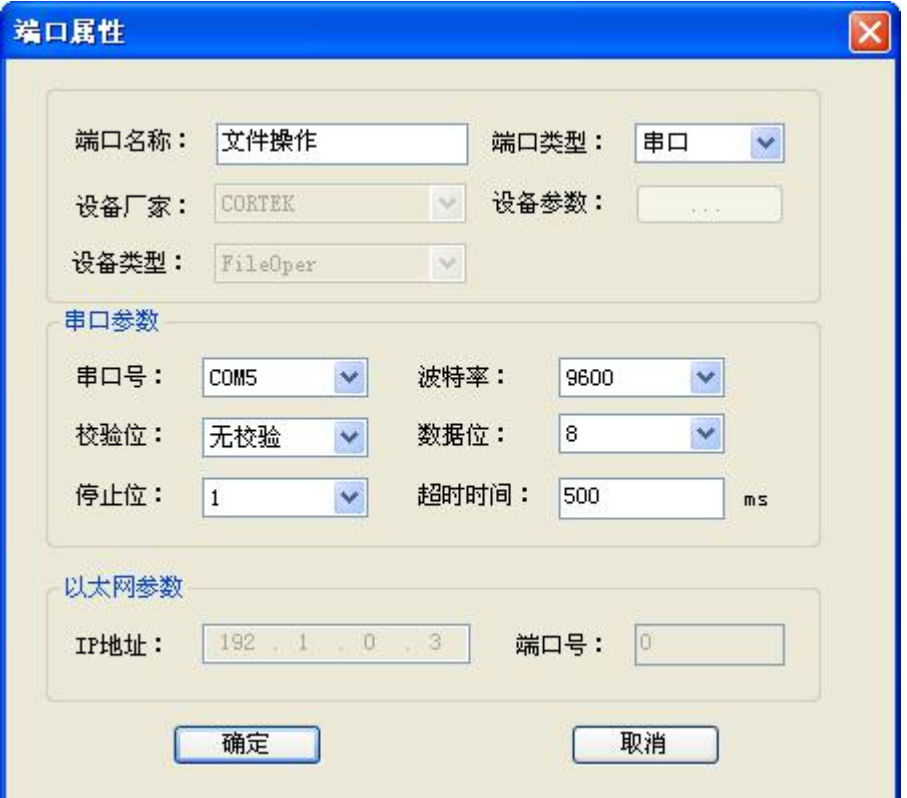

## **3**、 功能的使用说明

本功能提供了对触摸屏中.ini 文件和.csv 的读写操作,是通过对 I/O 变量的中的特定变量 写特定值来完成的。

(1) 对 ini 文件的写操作:

新建一个变量,将寄存器类型选择为 IniWrVa, 地址为 0, 数据类型为短整型, 再批量建 4 个字符串类型的变量, 寄存器类型为 IniWrVa, 地址为 1 至 4; 如下 图像的复数形式 医心包的 医心包的 医心包的 医心包的 医心包的

<span id="page-0-0"></span>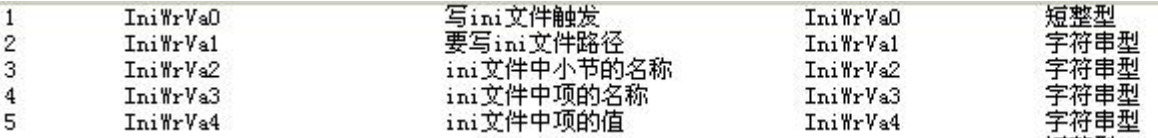

地址 1 表示的是将要写入的 ini 文件的路径, 地址 2 表示要写入的小节的名称, 地址 3 表示要写入的项的名称, 地址 4 表示要写入的的项的值, 当这 4 个字符 变量在工程中都设置完成后,将地址 0 的短整型变量设定为 1,则程序就会向此 文件的指定项写入值,如果之前不存在此文件,将自动新建此文件,写入完成 后地址 0 中的变量会自动清 0;

例: 2008年 2008年 2018年 2018年 2018年 2018年 2018年 2018年 2018年 2018年 2018年 2018年 2018年 2018年 2018年 2018年 2018年 2018年

document.SetPointValue "IniWrVa1",CStr(g),False document.SetPointValue "IniWrVa2",CStr("表头"),False document.SetPointValue "IniWrVa3",CStr("ID"),False document.SetPointValue "IniWrVa4",CStr(document.GetPointValue("d读 ID")),False document.SetPointValue "IniWrVa0",CInt(1),False

(2) 对 ini 文件的读操作:

读操作与写操作的功能类似,将寄存器类型选择为 IniReVa,只是地址 4 表示的 是读取到的 ini 中项的值, 变量的建立如下:

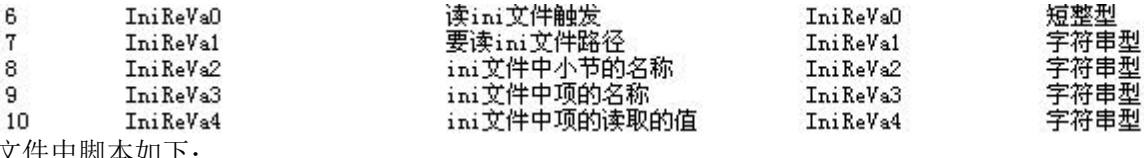

文件中脚本如下: f="nandflash\a.ini"

document.SetPointValue "IniReVa1" CStr(f),False document.SetPointValue "IniReVa2",CStr("表头"),False document. SetPointValue "IniReVa3" CStr("批号") False document.SetPointValue "IniReVa0",CInt(1),False While (document.GetPointValue("IniReVa0"))

Wend

document.SetPointValue "d打\_批号" CStr(document.GetPointValue("IniReVa4")),False

(3) 对.csv 文件的写操作:

将寄存器类型选择为 CsvWrVa,先建一个地址 0 的短整型,再建一个地址为 1 的 字符串变量,再建一个地址 2 短整型变量,之后根据地址 2 中的变量的最大值 n, 建立 n 个字符串变量, 地址从 3 开始, 如下图所示:

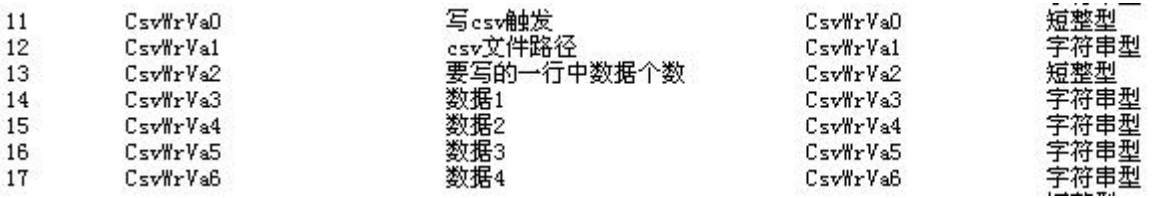

文件中脚本如下:

h="nandflash\1.csv"

document.SetPointValue "CsvWrVa1",CStr(h),False

document.SetPointValue "CsvWrVa2",CInt(7),False

document.SetPointValue "CsvWrVa3",CStr(a),False

document.SetPointValue "CsvWrVa4",CStr(document.GetPointValue("s时间")),False

document.SetPointValue "CsvWrVa5",CStr(document.GetPointValue("w温度1")),False

document.SetPointValue "CsvWrVa6",CStr(document.GetPointValue("w温度2")),False

document.SetPointValue "CsvWrVa7",CStr(document.GetPointValue("w温度3")),False

document.SetPointValue "CsvWrVa8",CStr(document.GetPointValue("y压力1")),False

|document.SetPointValue "CsvWrVa9",CStr(document.GetPointValue("d当前行程"))&CStr(document.Ge document.SetPointValue "CsvWrVa0",CInt(1),False

#### (4) 对.csv 文件的读操作:

将寄存器类型选择为 CsvReVa, 先建一个地址 0 的短整型,再建一个地址为 1 的 字符串变量,再建两个地址 2 短整型变量, 之后根据一行中的数据个数 n, 建立

n 个字符串变量, 地址从 4 开始,<br>[19] Care Man (Care Man)

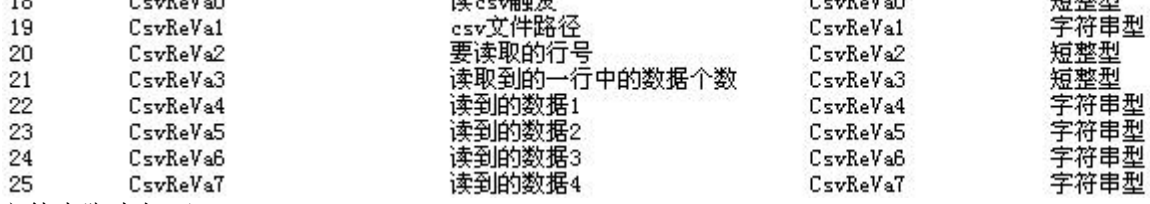

标志电话机

文件中脚本如下:

temp1=document.GetPointValue("hanghao")|

g="nandflash\b.csv"

document.SetPointValue "CsvReVa1",CStr(g),False

document.SetPointValue "CsvReVa2",CInt(temp1),False

document.SetPointValue "CsvReVa0",CInt(1),False

While(document.GetPointValue("CsvReVa0"))

#### Wend

prt\_str1=document.GetPointValue("CsvReVa4")

prt\_str2=document.GetPointValue("CsvReVa5")

prt\_str3=document.GetPointValue("CsvReVa6")

prt\_str4=document.GetPointValue("CsvReVa7")